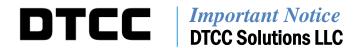

| #:       | CBRS007.14                                    |  |
|----------|-----------------------------------------------|--|
| Date:    | September 12, 2014                            |  |
| То:      | All Cost Basis Reporting Service (CBRS) users |  |
| From:    | Product Management                            |  |
| Subject: | Timeline for CBRS Modifications               |  |

DTCC's has made modifications to the file layouts for the Cost Basis Reporting Service (CBRS) to further support the Internal Revenue Service (IRS) changes that include fixed income and options as covered assets effective January 1, 2015. Preparation for the second deployment of changes described in DTCC Important Notice # CBRS# 004.13, dated October 22, 2013, and CBRS # 005.2014, dated June 2, 2014 by firms should include:

- Test with DTCC by submitting CBRS input and receiving output starting October 6, 2014;
- Complete and send the DTCC Solutions Alternative Account forms found on the DTCC.com website to <a href="https://doi.org/10.1007/journal.com">DTCCSolutionsAA@dtcc.com</a>;
- Use of the CBRS master file cross reference in test, (either via the web portal or on file output), to apply the cross reference for DTCFED and DTCOCC accounts known to CBRS so that the current CBRS account number is returned; and
- Implement procedures or software internally to coincide with the first production date in CBRS of **November 21, 2014**

## **Testing**

The Participant Services Environment (PSE) CBRS system will accept and edit files according to the definitions on the new record layout, beginning October 6, 2014. DTCC Web Direct input will also be available.

If a firm submits cost basis records and CBRS accepts the data, then output will be generated during the end of day process. Below is a list of the relevant files.

| Production        | Test Product | File Name                                                  |
|-------------------|--------------|------------------------------------------------------------|
| <b>Product ID</b> | ID           |                                                            |
| 36708             | 46708        | Cost Basis Asset Input / Tax Lot Record Input File         |
| 02400264          | 02980264     | Cost Basis Transaction End of Day (EOD) Output             |
|                   |              | Machine Readable Output (MRO)                              |
| 02401663          | 02981663     | CBRS Transaction Request Download                          |
| 02561666          | 02981666     | CBRS User Master file Output—Machine Readable Output (MRO) |
| 02561667          | 02981667     | CBRS User Master File WebDirect Download                   |

DTCC offers enhanced access to all important notices via a Web-based subscription service. The notification system leverages RSS Newsfeeds, providing significant benefits including real-time updates and customizable delivery. To learn more and to set up your own DTCC RSS alerts, visit <a href="http://www.dtcc.com/subscription\_form.php">http://www.dtcc.com/subscription\_form.php</a>.

Users may subscribe to canned EOD transaction file output for testing by requesting the following products from the Customer Service Center 1-888-382-2721, option 6, then option 7, then option 1:

| <b>Test AutoRoute Product ID</b> | User Type      |
|----------------------------------|----------------|
| 02991797                         | Bank           |
| 02991798                         | Broker Dealer  |
| 02991119                         | Mutual Fund    |
| 02991796                         | Transfer Agent |

This and more information about testing is found in the CBRS User Guide located on the DTCC Learning/ Clearance/ CBRS website at:

https://dtcclearning.com/learning/clearance/topics/cbrs.html

To obtain a login and password for the DTCC Learning website follow these instructions:

- 1. Go to https://dtcclearning.com/learning/clearance
- 2. In the upper right corner of the page, click "Login", if you have an existing account.
- 3. If you do not have an existing account, select "Register Now"; fill out the required fields, and click "Register". Within one business day, you should receive an e-mail response from DTCC approving your registration or requesting additional information.

## **DTCC Solutions Alternative Accounts**

Users who plan to submit cost basis information about transfers through the Options Clearing Corporation (OCC) or Federal Reserve Bank system (FED) should complete the DTCC Solutions Alternative Accounts form and send it to <a href="mailto:DTCCSolutionsAA@dtcc.com">DTCCSolutionsAA@dtcc.com</a>. This new functionality does two things:

- 1. Changes the way the 'inactive' record on the Master File is processed
- 2. Adds the ability for a broker-dealer to add its OCC and / or FED number to the CBRS User Master File

Currently, the CBRS Master File includes an inactive record type. This functionality helps to reduce the manual processing that occurs when a user becomes ineligible for CBRS when its CBRS account closes as the result of certain events including, but not limited to, merger or bankruptcy.

An inactive record is currently identified by the 'Active/Inactive' indicator. The new functionality will give DTC participants the ability to add their OCC and/ or FED number to the CBRS User Master file. Once a DTC participant has added its OCC and/ or FED number to the CBRS User Master File, a counterparty can use the new numbers as a cross reference from the OCC and/ or FED number to the

CBRS participant number. The OCC and/ or FED numbers are added to the CBRS User Master File for information purposes only and will not be accepted as valid submitter or receiver identifiers in CBRS. The DTC participant number is the number that is eligible for CBRS, not the OCC and/ or FED number.

This cross-reference will be unnecessary in the cases where a broker transfers an option asset to another broker outside of ACATS (Automated Customer Account Transfer Service). The Transfer Type in CBRS in this situation will be 08 = OCC transfer (Non-ACATS). Likewise, if a transfer occurred through the FED outside of the ACATS system; then the Transfer Type should be indicated as 06 = FED. For options or Fed eligible items transferred via ACATS, the submitter should use Transfer Type 01 = ACATS, and use the receiving firm's participant number from the ACATS transfer.

## **Master File View**

CBRS users accessing CBRS via DTCC Web Direct for data input or output, should have both a DTCC Web Direct subscription for test and production. During the testing phase of this implementation, it would prove beneficial for users to familiarize themselves with the changes to the web screens. Users should test the new cross-reference look-up capability on DTCC Web Direct is used to find a CBRS account number for situations when only an OCC or FED number.

## **Production**

The first day to submit CBRS input for both Assets and Tax Lot Records and receive Transaction and Master file output according to the new layouts will be Friday November 21, 2014.

Additional Information

Other CBRS Important Notices can be obtained from DTCC's website: <a href="http://www.dtcc.com/legal/important-notices.aspx?subsidiary=DTCC+Solutions&category=CBRS&pgs=1">http://www.dtcc.com/legal/important-notices.aspx?subsidiary=DTCC+Solutions&category=CBRS&pgs=1</a>

If you have questions about CBRS, please call the Customer Service Hotline at 888-382-2721, option 6, then option 7, then option 1, your Relationship Manager, or the undersigned.

Janice DiTore Director, Equities Clearing, Product Management